## Total de Despesas [- Repositório de Contas à Pagar](http://sigloc.com.br/documentacao/?p=267)

 Para saber ou controlar as despesas da igreja, basta clicar no menu **Tesouraria** e em seguida no submenu **Contas á Pagar**.

Você terá acesso à este que é o repositório do contas à pagar com todos lançamentos feitos e gastos pela igreja.

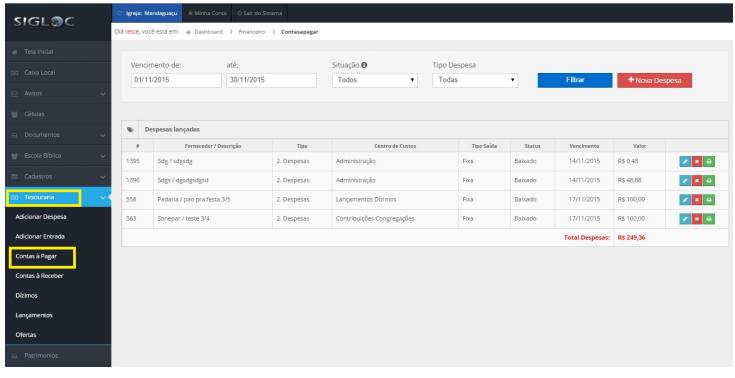

[Você tem o total, e as opções de](http://sigloc.com.br/documentacao/wp-content/uploads/2015/11/contas-a-pagar.png) **editar**, **excluir** ou **imprimir recibo** do pagamento.

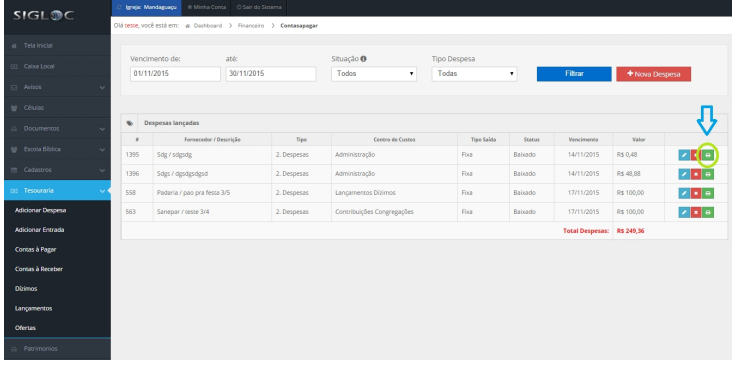